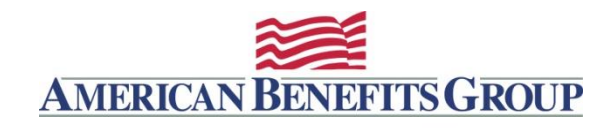

# WealthCarePortal

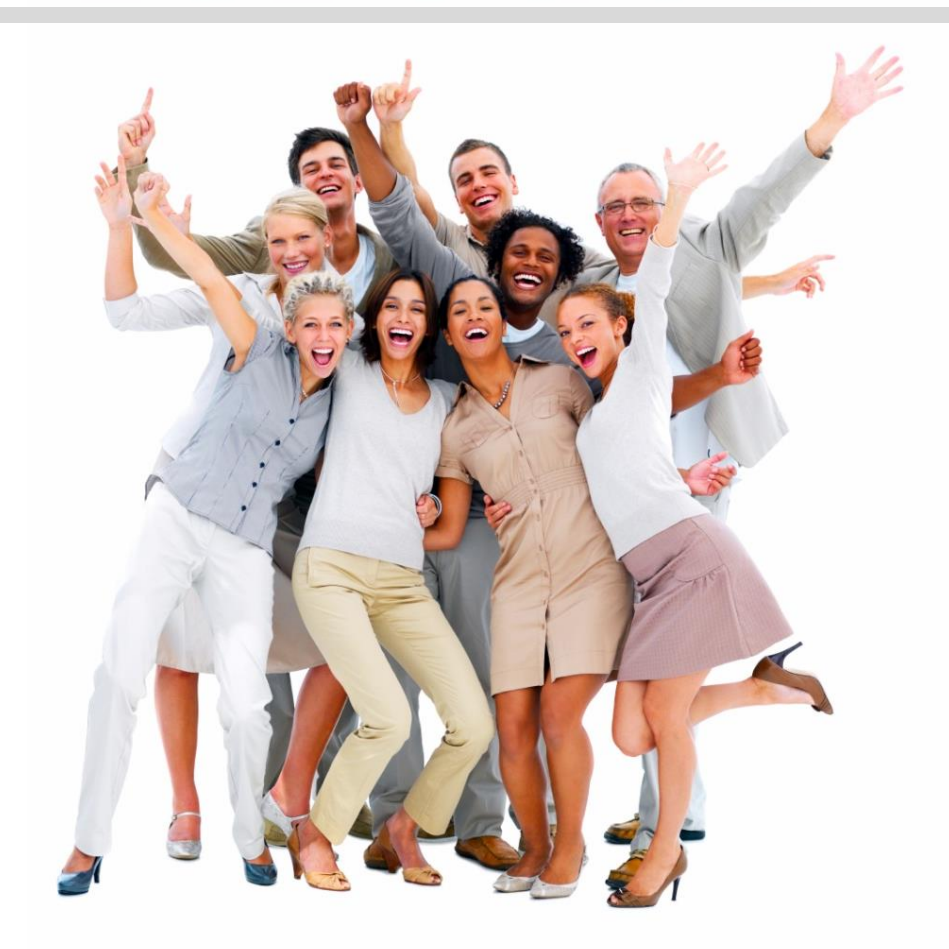

*Una guía para el registro de participantes*

# Primeros pasos: Encuentre la identificación del empleador

Para registrarse, ABG debe tener su dirección de correo electrónico o su número de teléfono móvil en nuestro sistema WealthCare. También necesitará su identificación de empleador. Si no conoce su identificación de empleador, vaya a www.amben.com/employer-search.html.

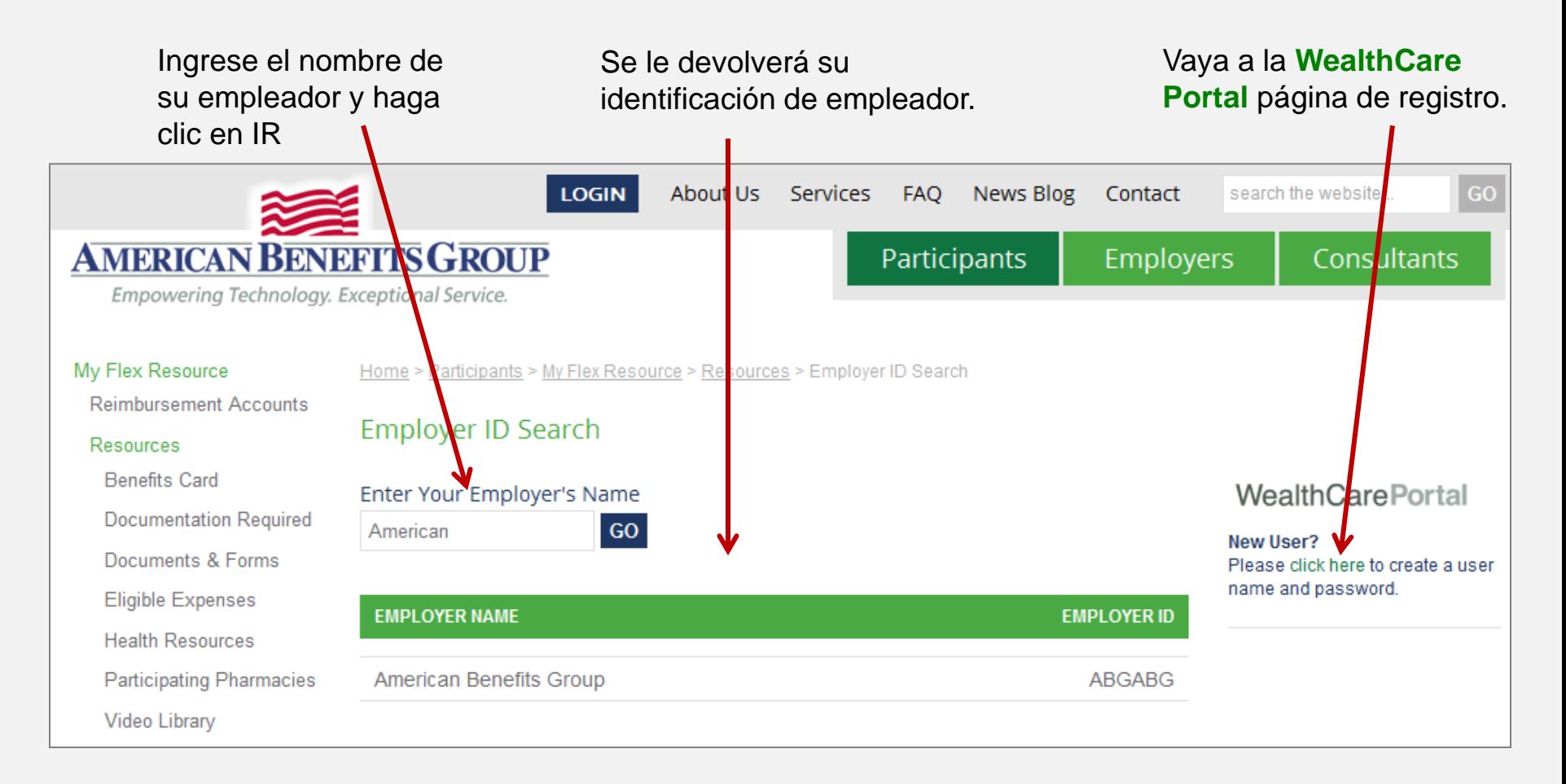

**TENGA EN CUENTA**: El portal WealthCare está optimizado para las dos versiones más recientes de Microsoft Edge, Chrome y Firefox. Es posible que experimente problemas en Safari y navegadores más antiguos.

**IMPORTANTE:** Debe tener una dirección de correo electrónico o un número de teléfono móvil válidos (para SMS) en nuestro sistema para verificar su identidad.

#### **Si aún no la ha hecho, navegue hasta:**  [www.amben.com/WealthCare](http://www.amben.com/WealthCare)

#### **Inscripción por primera vez**

- Seleccione Registrarse en la parte superior derecha de la pantalla.
- Siga las instrucciones e ingrese toda la información requerida.
- Ingrese su nombre, apellido y código postal.
- Marque la casilla si recibió una tarjeta de débito para su cuenta de beneficios.

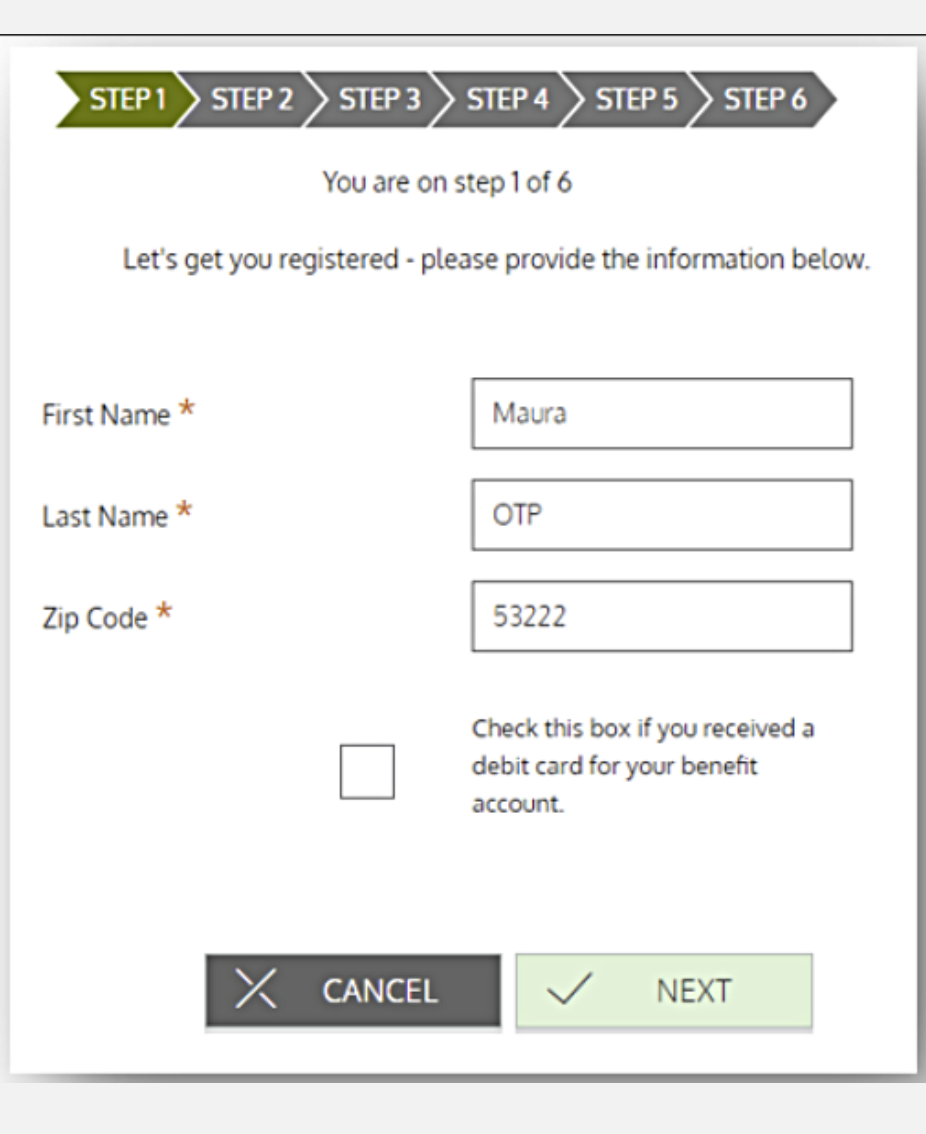

# PASO 1 - Continuar

- Ingresa tu ID de empleador *Employer ID* ([Buscar mi ID de empleador](https://www.amben.com/employer-search.html)).
- Ingresa tu ID de empleado *Employee ID* (La identificación del empleado es su número de seguro social).

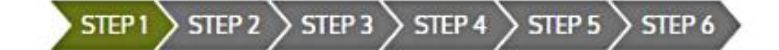

You are on step 1 of 6

Enter your employer information and we'll securely retrieve your information!

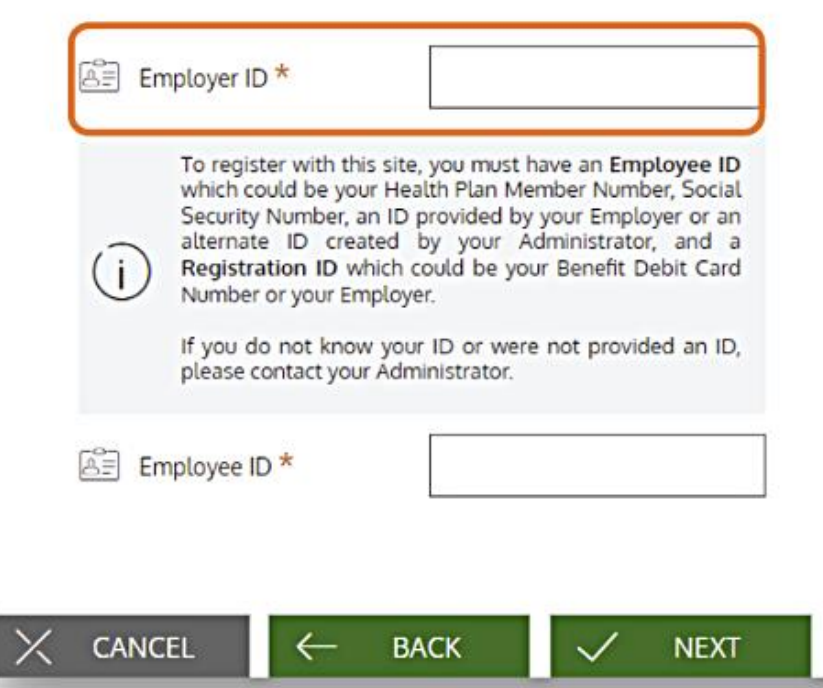

- Seleccione el método por el que desea recibir su código de verificación.
- Tenga en cuenta que el código de verificación enviado por correo electrónico puede tardar hasta 10 minutos. No active un segundo código.
- Los mensajes de texto son mucho más rápidos si tiene un número de teléfono móvil en el sistema.
- $STEP1$  $\sim$  STEP 2  $\,$  STEP 3  $\,$  STEP 4  $\,$  STEP 5  $\,$  STEP 6  $\,$ You are on step 2 of 6 We found you! Pick a method to receive a verification code now. Send code to email: m\*\*\*\*\*\*\*\*\*\*\*\*\*ty@alegeus.com E-MAIL Send code via text: \*\*\*-\*\*\*-5743 **TEXT CANCEL BACK**  $\leftarrow$ I cannot receive a verification code

• Ingrese el código de verificación como se indica al recibirlo.

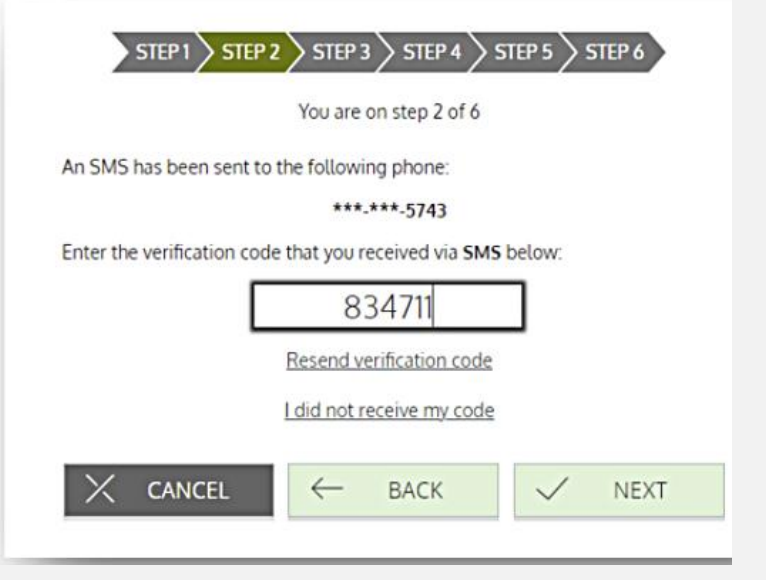

- Crear un nombre de usuario *User Name* y designar un correo electrónico **Email** y Contraseña *Password* para usar con su cuenta.
- Siga los criterios de contraseña.

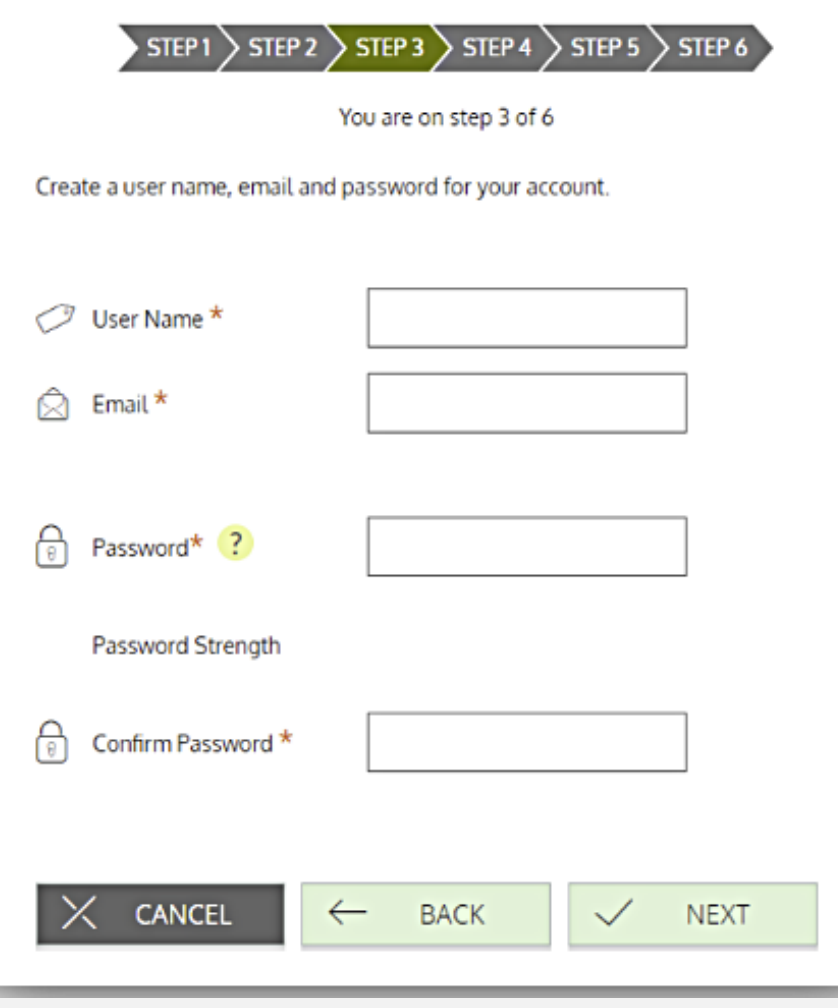

- Seleccione y responda cuatro preguntas de seguridad.
- Utilice las casillas de selección etiquetadas como seleccionar pregunta 1, seleccionar pregunta 2, seleccionar pregunta 3 y seleccionar pregunta 4 para elegir preguntas que sean relevantes para usted e ingresar respuestas a esas preguntas.

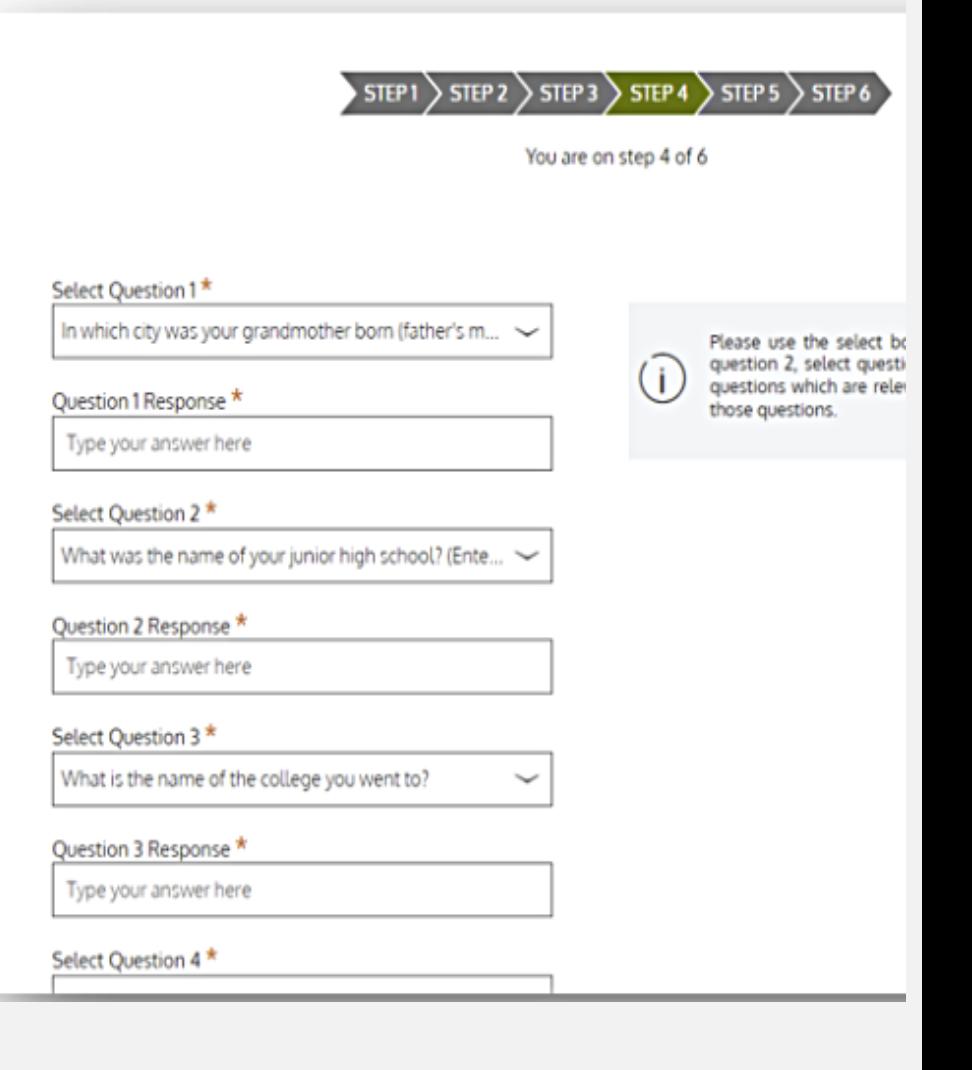

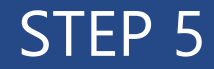

• Confirm your **Email** address.

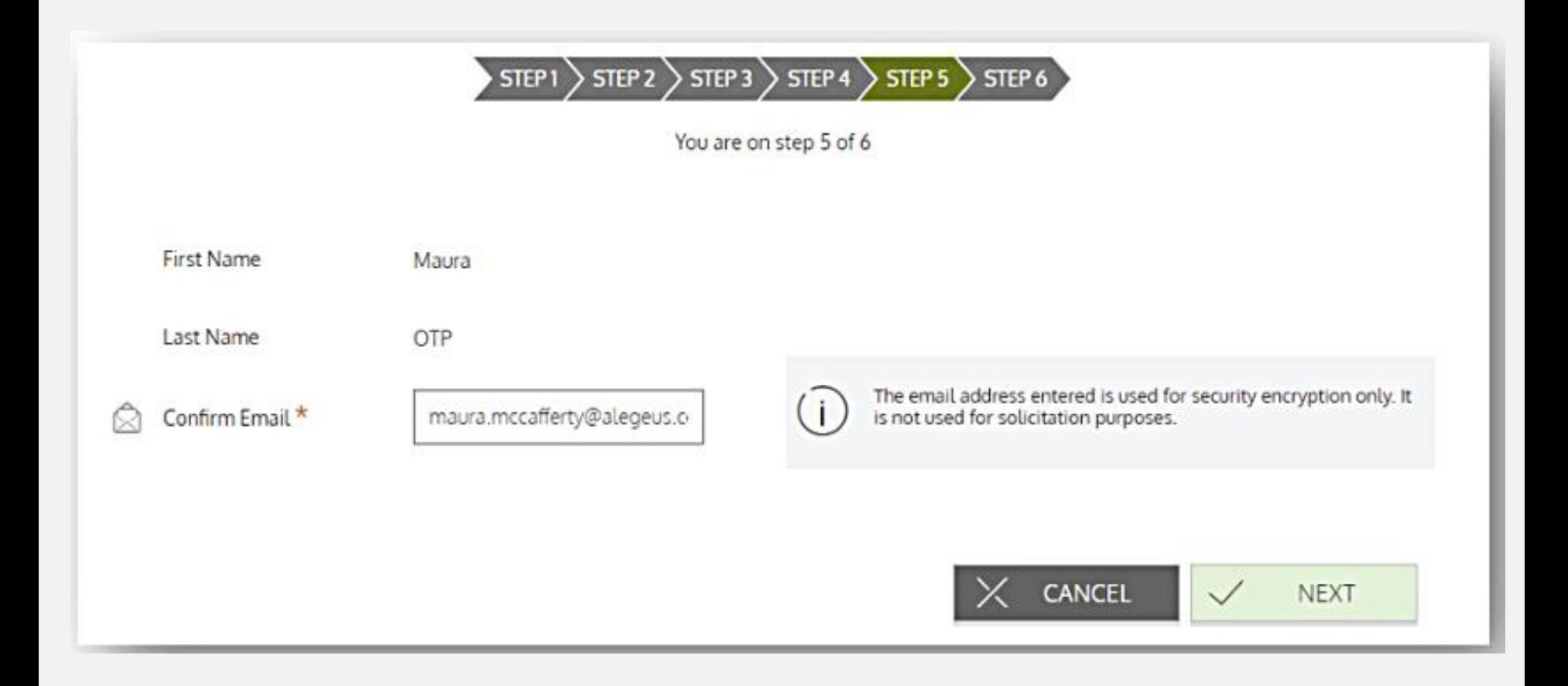

### Step 6

• Confirme su seguridad Preguntas y respuestas *Questions and Answers***.**  Envíe para completar el proceso de registro.

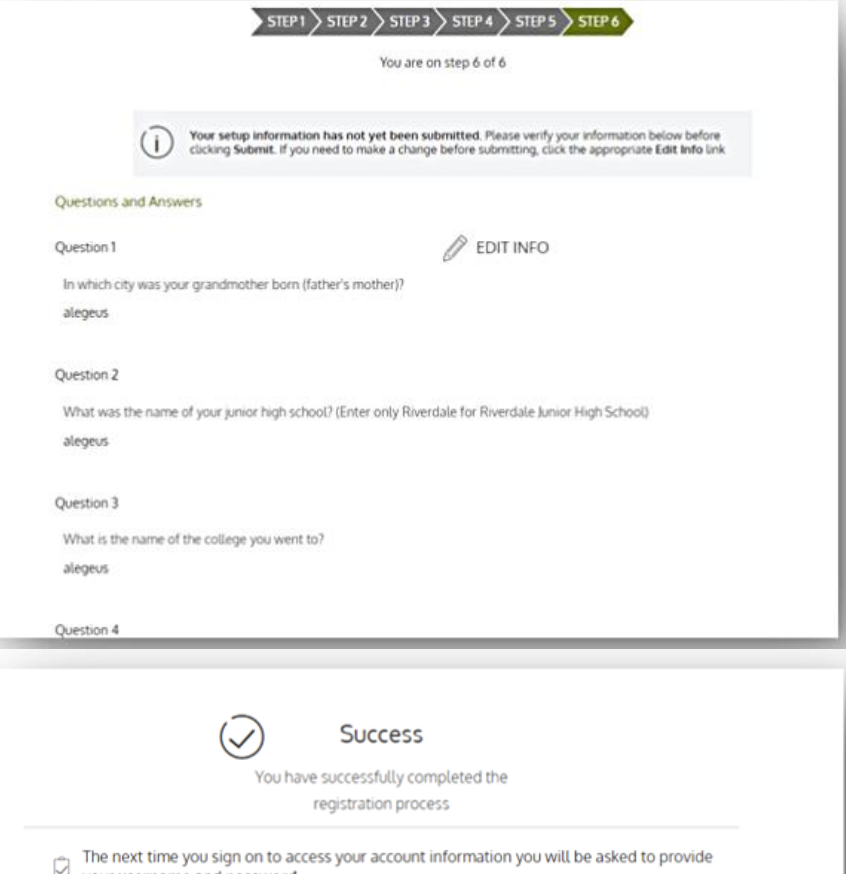

 $\bowtie$  your username and password  $\bigodot$  To protect your personal information you may occasionally be required to complete additional authentication  $\checkmark$  DONE

### Tu panel de control personal

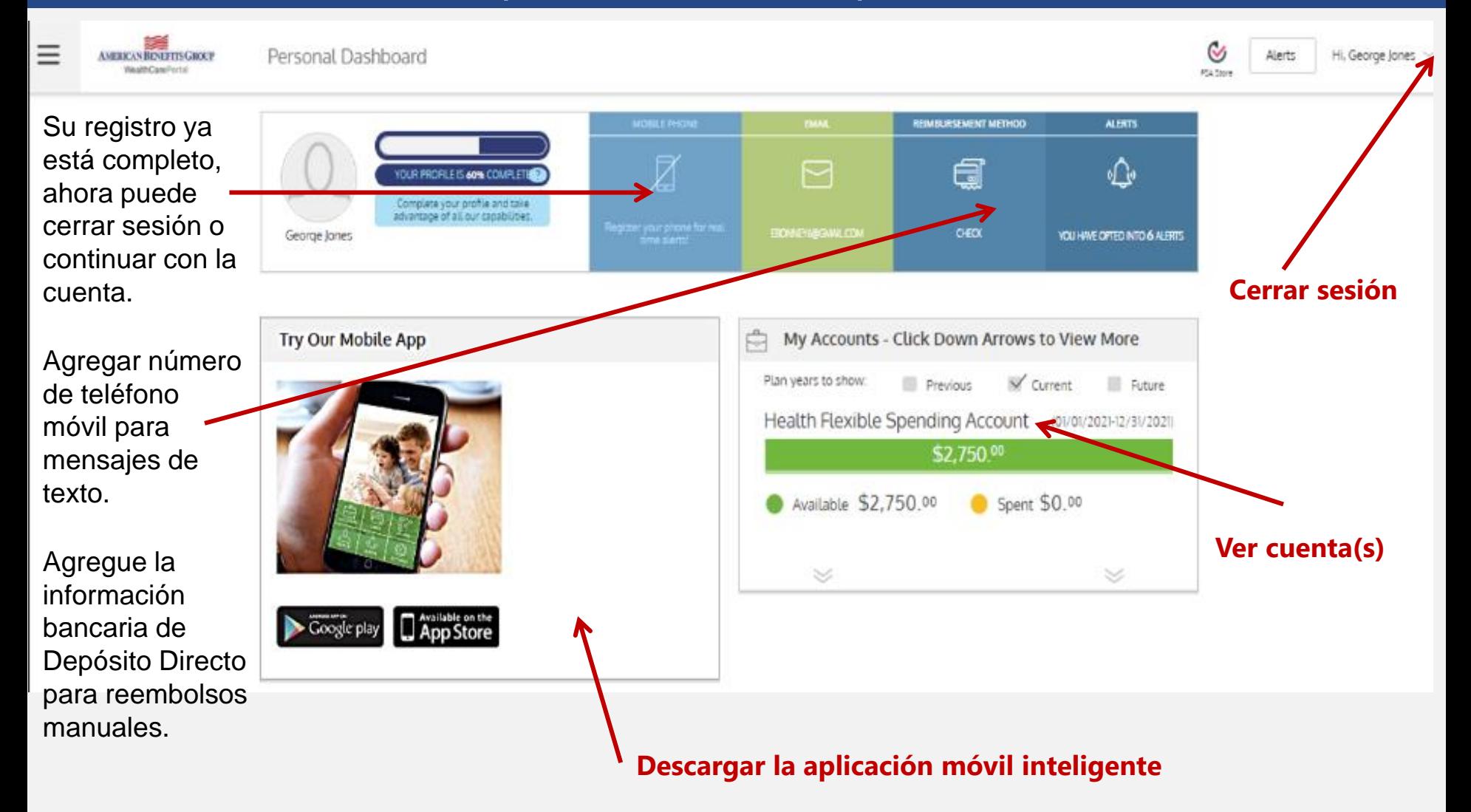

# Support

# **Descargar la aplicación móvil inteligente**

American Benefits Group

800-499-3539

[support@amben.com](mailto:support@amben.com)

www.amben.com